**Wenglor** innovative family

**wenglor sensoric GmbH** wenglor Straße 3 88069 Tettnang  $\hat{=}$  +49 (0)7542 5399-0 info@wenglor.com

Weitere wenglor-Kontakte finden Sie unter: For further wenglor contacts go to: Ulteriori contatti wenglor sono disponibili al seguente indirizzo:

**www.wenglor.com**

Änderungen vorbehalten Right of modifications reserved Con riserva di modifiche 24.05.2022

## **DE|EN|IT**

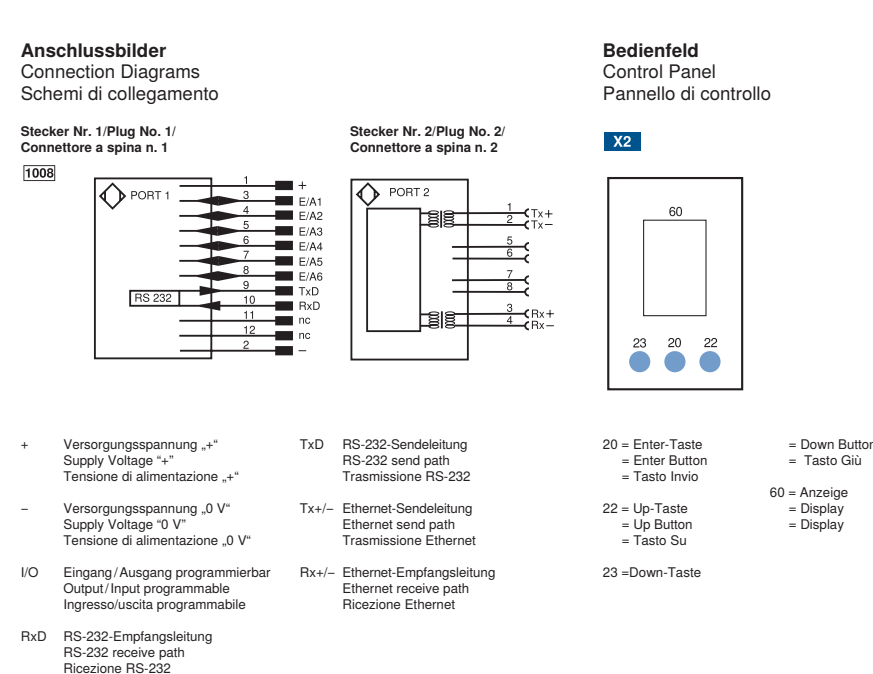

### **DE**

### **Bestimmungsgemäße Verwendung**

Dieses wenglor-Produkt ist gemäß des folgenden Funktionsprinzips zu verwenden: **Vision Sensor**

Ein Vision-Sensor ist ein Bildverarbeitungssystem, das auf eine bestimmte Aufgabe optimiert ist. Ein Vision-Sensor nimmt Bilder auf, wertet Sie mit Bildverarbeitungsalgorithmen aus und löst dann eine entsprechende Reaktion aus.

#### **Smart Camera**

Eine Smart Camera ist ein Bildverarbeitungssystem, das verschiedene Aufgaben gleichzeitig optimal lösen kann. Eine Smart Camera nimmt Bilder auf, wertet Sie mit Bildverarbeitungsalgorithmen aus und löst dann eine entsprechende Reaktion aus.

#### **1D- / 2D-Codescanner**

Diese Scanner erkennen 1D- und 2D-Codes mit Hilfe von verschiedenen Lichtarten.

Das auf das 1D- bzw. 2D-Codelabel ausgesendete Licht wird von den Codesymbolen unterschiedlich stark auf ein Fotoelement reflektiert und mit Hilfe eines Decoders ausgewertet. **OCR-Reader** Ein OCR-Reader ist ein Bildverarbeitungssystem, das auf eine

bestimme Aufgabe optimiert ist. Ein OCR-Reader nimmt Bilder auf, liest die enthaltene Schrift und löst dann eine entsprechende Reaktion aus.

#### **Sicherheitshinweise**

• Diese Anleitung ist Teil des Produkts und während der gesamten Lebensdauer des Produkts aufzubewahren.

- Die Betriebsanleitung ist vor Gebrauch des Produkts
- sorgfältig durchzulesen.
- Montage, Inbetriebnahme und Wartung des vorliegenden Produkts sind ausschließlich durch fachkundiges Personal auszuführen.
- Eingriffe und Veränderungen am Produkt sind nicht zulässig • Das Produkt ist bei Inbetriebnahme vor Verunreinigung zu

schützen.

• Kein Sicherheitsbauteil gemäß EU-Maschinenrichtlinie.

blicken.

**GEFAHR! Gefahr durch möglicherweise gefährliche optische oder infrarote Strahlung der Beleuchtung!** Schäden an den Augen möglich. • Beim Betrieb nicht direkt in die Beleuchtung

2x M4x6<sup>E</sup>  $45$ 52

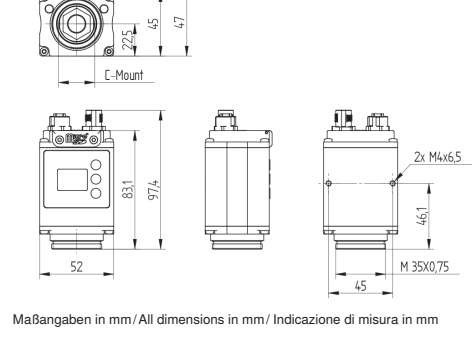

**SAP NR. 89454**

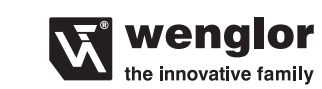

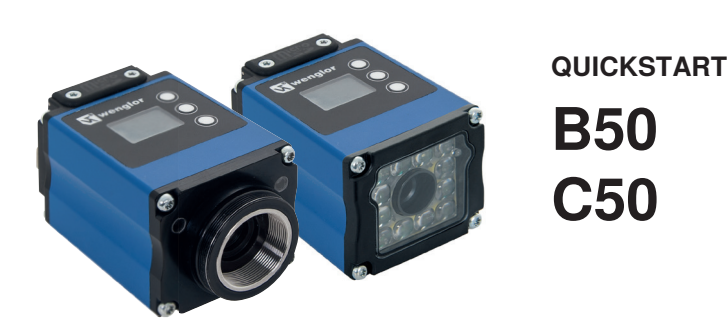

**Smart Camera / Vision Sensor / 1D- / 2D-Codescanner** Smart Camera/Vision Sensor/1D-/2D-Code Scanners Smart Camera / Sensore di visione / Lettore di codici 1D/2D

Die ausführliche Betriebsanleitung ist unter www.wenglor.com zum Download verfügbar und nachzulesen. Complete operating instructions are available for download and reading at www.wenglor.com. Le istruzioni operative complete sono disponibili per il download e la consultazione all'indirizzo www.wenglor.com.

### **Ergänzende Produkte (siehe Katalog)**

Complementary Products (see catalog) Prodotti complementari (vedi catalogo) wenglor bietet Ihnen die passende Anschlusstechnik für Ihr Produkt. / wenglor offers Connection Technology for field wiring. / wenglor offre la tecnologia di connessione adatta al vostro prodotto.

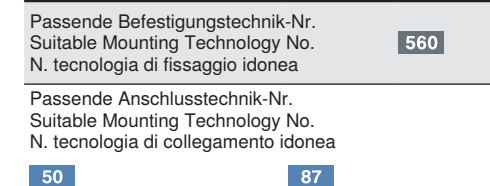

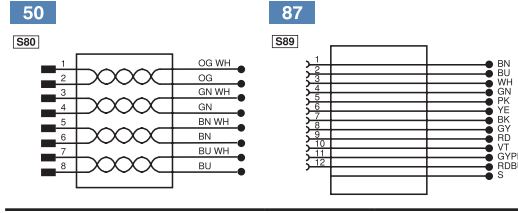

**EU-Konformitätserklärung**

EU Declaration of Conformity Dichiarazione di conformità CE Die EU-Konformitätserklärung finden Sie unter www.wenglor.com im Download-Bereich des Produktes./ The EU declaration of conformity can be found on our website at www.wenglor.com in download area./ La Dichiarazione di conformità CE è disponibile all'indirizzo www.wenglor.com, nell'area Download.

# **M** wenglor

 $\blacktriangledown$ 

**RoHS** 

 $\frac{1}{\sqrt{11}}$ us

ND-CONT

Jedes PROFINET/EtherNet/IP™ Device hat eine eindeutige MAC-Adresse. Sie finden bei wenglor die MAC-Adresse auf dem Typenschild des Devices.

Während Änderungen an den Netzwerkeinstellungen vorgenommen werden ist zu beachten, dass die Spannungsversorgung nicht unterbrochen wird. Darüber hinaus muss die Versorgungsspannung mindestens 5 sec. nach Speicherung der Netzwerkeinstellungen aufrecht erhalten werden.

Nach Aktivierung der Ethernet/IP Schnittstelle ist der DHCP-Client ausgeschalten.

(III)

#### **Funktionsbeschreibung des Webservers**

Im Auslieferungszustand hat das Produkt folgende IP-Adresse: 192.168.100.1. Über die Eingabe der IP-Adresse in die Adressleiste des Browsers, können Sie das Produkt ansprechen. Zur Parametrierung müssen Sie einen Benutzernamen sowie ein Passwort angeben. Der Default-Benutzername lautet "admin" das dazugehörige Passwort lautet ebenfalls "admin' Sie können auf der Webseite Einstellungen am Produkt verändern, um eine Anwendung zu testen.

**Achtung:** Bei Betrieb an einer Steuerung werden Einstellungen, welche über die Webseite oder das grafische Display (falls am Produkt vorhanden) verändert wurden, von der Steuerung überschrieben.

#### **Umweltgerechte Entsorgung**

Die wenglor sensoric GmbH nimmt unbrauchbare oder irreparable Produkte nicht zurück. Bei der Entsorgung der Produkte gelten die jeweils gültigen länderspezifischen Vorschriften zur Abfallentsorgung.

Bei der Montage und dem Betrieb des Produkts sind die entsprechenden elektrischen sowie mechanischen Vorschriften, Normen und Sicherheitsregeln zu beachten. Das Produkt muss vor mechanischen Einwirkungen geschützt werden. Das Produkt ist so zu befestigen, dass sich die Einbaulage nicht verändern kann.

Jedes Produkt hat eine eindeutige MAC-Adresse. Sie finden die MAC-Adresse auf dem Typenschild des Produktes.

#### **Inbetriebnahme am PC** Auf der Microside https://www.wenglor.com/en/uniVision-for-

**Technische Daten** 

Schutzklasse<br>Einstellart

Schutzart<br>Anschlussart

Ethernet<br>Schnittstelle

Beleuchtungsausgang

Grafisches Display **Montagehinweise**

Arbeitsbereich ≥ 20 mm Auflösung 1990 – 2008 X 480<br>Rildehin 1990 – 2008 Color/Mc Bildchip Color / Monchrom

Lebensdauer 100.000 h Risikogruppe (EN62471) freie Gruppe (für C-

Smart-Cameras/s/Themenwelt+uniVision+fuer+Smart+Came ras finden Sie zusätzliche Unterstützung zur Inbetriebnahme sowie weitere Informationen zur Bedienung der Software.

Wenn Sie das Produkt an einem PC in Betrieb nehmen möchten, führen Sie bitte folgende Schritte durch: Schließen Sie das Produkt an die Versorgungsspannung an

und verbinden Sie dieses über die Ethernetschnittstelle (Buchse 2) mit dem PC. Es muss vor dem Anlegen der Spannung an den Sensor, auch das Ethernet-Kabel mit dem PC bzw. Switch verbunden sein.

Installieren Sie die zugehörige Software uniVision auf Ihrem PC. Sie finden die benötigten Installationsdateien unter **www.wenglor.com Produktwelt Produkt e Produktsuche** (Produktnummer eingeben). Überprüfen Sie vor der Erstinstallation und danach in regelmäßigen Abständen, ob unter www.wenglor.com neuere Versionen der Software / Firmware zum Download verfügbar sind. Nach erfolgreicher Installation starten Sie das Programm uniVision.

Über die Funktion "mit Gerät verbinden" (Online-Modus), die Sie im Startbildschirm der Software finden, können Sie sich mit dem Sensor verbinden. Der Sensor muss sich hierzu in der selben Netzwerkumgebung befinden. Die Software kann auch ohne Sensor betrieben werden (Offline-Betrieb). Im Offline-Betrieb kann mit gespeicherten Projekten, sowie

Hierzu die Funktion "Öffnen" bzw. Beispiele verwenden.

Hilfe zur Installation und Projektierung der Netzwerkeinwerden. wenglor bietet für verschiedene Betriebssysteme

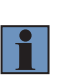

#### **Inbetriebnahme an einer Steuerung**

Wenn Sie das Produkt an einer Steuerung in Betrieb nehmen möchten, führen Sie bitte folgende Schritte durch:

Schließen Sie das Produkt an die Versorgungsspannung an und verbinden Sie dieses über die Ethernetschnittstelle (Buchse 2) mit der Steuerung.

Installieren Sie die zugehörige gerätespezifischen eletronische Beschreibungsdatei (z. B. bei PROFINET die GSDML-Datei) im Hardware-Manager. Sie finden die benötigten Installationsdateien unter **www.wenglor.com Produktwelt Produkte → Produktsuche** (Produktnummer eingeben) **Download Produktbeschreibungsdatei**. Erklärungen zu der elektronischen Beschreibungsdatei und deren Aufbau können Sie der ausführlichen Bedienungsanleitung im PDF-Format entnehmen. Hilfe zur Installation der Datei in der Steuerung und zur Projektierung des Netzwerkes können Sie den Hilfedateien der jeweiligen Steuerungen entnehmen. wenglor bietet für einzelne Steuerungen eine Beschreibung zum Download an. Diese finden Sie unter **www.wenglor.com → Produktwelt → Produktsuche** (Produktnummer eingeben) **Download Allgemeine Anleitungen.**

\* Die Restwelligkeit der Versorgungsspannung darf maximal 10 % (innerhalb des angegebenen Spannungsbereichs) betragen.<br>\*\* –25 °C: Umgebungsbedingungen sollte nicht kondensierend sein; Eisbildung an der Frontscheibe vermeid

#### (für IR)<br> $\leq 15$  Hz (Color): Bildwiederholfrequenz ≤ 25 Hz (Monochrom)<br>18...30 V DC \* Versorgungsspannung \* 18…30 V<br>Stromaufnahme \* 200 mA Stromaufnahme <200 mA<br>Temperaturbereich -25...55 °C \*\* Temperaturbereich<br>Anzahl Ein-/Ausgänge Anzahl Ein-/Ausgänge 6<br>Spannungsabfall Schaltausgang <2.5 V Spannungsabfall Schaltausgang <2,5 V<br>Schaltstrom Schaltausgang 100 mA Schaltstrom Schaltausgang 10<br>Kurzschlussfest i ja Kurzschlussfest Verpolungssicher ja ja<br>Schutzklasse III Ethernet<br>Aluminium Material Gehäuse **Aluminium Aluminium**<br>Gewicht 190 g Gewicht 190<br>Schutzart 1967  $M12 \times 1$ ; 12-polig<br> $M12 \times 1$ : 8-polig Anschlussart Ethernet<br>Webserver Webserver ja PNP / NPN / Gegentakt programmierbar ja

Öffner/Schließer umschaltbar ja Profinet IO CC-A, Ethernet/IP, RS-232 <sup>\*</sup><br>ia Drehgebereingang ia ja<br>Grafisches Display ia ja

Weiß/IR (850 nm)/ Rot (627 nm)<br>100.000 h

Mount, Weiß, Rot) / 1

# Teach+-Dateien gearbeitet werden.

stellungen können einer separaten Beschreibung entnommen Anleitungen zur Netzwerkprojektierung an.

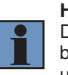

**HINWEIS!**

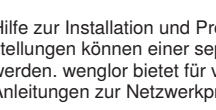

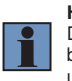

Die verwendeten Softwarelizenzen von Drittanbietern befinden sich auf dem Produkt und auf der Webseite unter: https://www.wenglor.com/license/

**EN**

### **Proper Use** This wenglor product has to be used according to the following

#### functional principle:

#### **Vision Sensor**

#### A Vision Sensor is an image processing system which has been optimized for a specific task. A Vision Sensor records images, evaluates them with image processing algorithms and

#### then triggers a corresponding reaction. **Smart Camera**

A Smart Camera is an image processing system which is capable of executing various tasks simultaneously in an optimized fashion. A Smart Camera records images, evaluates them with image processing algorithms and then triggers a corresponding reaction.

#### **1D-/2D-Code Scanner**

These Scanners read 1D and 2D codes with the help of various types of light. The light emitted to the 1D or 2D code label is reflected by

#### the code symbols to a photovoltaic cell at various intensities, and is evaluated with the help of a decoder. **OCR Reader**

An OCR Reader is an image processing system which has been optimized for a specific task. An OCR Reader records images, reads the included characters and then triggers a corresponding reaction.

#### **Safety Precautions**

• This operating instruction is part of the product and must be kept during its entire service life. • Read this operating instruction carefully before using the product.

• Installation, start-up and maintenance of this product has only to be carried out by trained personnel.

• Tampering with or modifying the product is not permissible. • Protect the product against contamination during start-up.

• Not a safety component in accordance with the EU Machinery Directive.

#### **DANGER!**

**Risk of possibly hazardous optical or infrared radiation emitted from the illumination!** May be harmful to the eyes. • Do not stare directly at operating lamp.

#### **Technical Data** Working range  $\geq 20$  mm<br>Resolution 736×480 Resolution<br>Image chip Image chip Color/monochrome<br>
Light Source Color/Mhite/IR (850 nm) White/IR  $(850 \text{ nm})$ / Red (627 nm) Service life 100.000 h Risk group (EN62471) free group (for C-Mount, white, red) / 1 (for IR) Refresh rate  $\leq 15$  Hz (color); ≤25 Hz (monochrome) Supply power 18…30 V DC \* Current consumption  $\leq 200 \text{ mA}$ <br>
Temperature range  $-25...55 \text{ °C}$  \*\* Number of I/Os 6

Temperature range  $-25...55$ °C \*\* Switching output voltage drop <2,5 V<br>Switching output switching current 100 mA Switching output switching current 100 mA Short Circuit Protection yes Reverse Polarity Protection ves<br>Protection class UI Protection class **III**<br>Setup mode **III** Ethernet Setup mode<br>
Housing Material<br>
Housing Material<br>
The Control of Aluminium Housing Material **Aluminity**<br>
Weight 190 g Weight 190 g Degree of Protection **IP67** Connection M12×1; 12-pin<br>Connection Ethernet M12×1; 8-pin Connection Ethernet M12<br>Web server ves Web server yes Configurable as PNP/NPN/Push-Pull yes NO/NC switchable <br>Illumination output ves Illumination output ves<br>
Ethernet ves Ethernet<br>Interface Profinet IO CC-A Ethernet/IP,

Rotary encoder input ves<br>Graphic display ves Graphic display **Mounting Instructions**

All applicable electrical and mechanical regulations, standards and safety precautions must be adhered to when installing and operating the product. The product must be protected against mechanical influences. Install the product such that its installation position cannot be inadvertently changed.

RS-232\*\*\*

Each product has a unique MAC address. The MAC address can be found on the rating plate of the respective wenglor product.

Additional support for initial start-up a well as further information regarding operation of the software can be found on the

#### **Initial Start-Up at a PC**

**Specifiche tecniche** 

Frequenza di refresh immagine

Numero di ingressi/uscite 6 Caduta di tensione uscita

Corrente di commutazione

Resistenza ai cortocircuiti

Risoluzione<br>Chip immagine

Area di lavoro ≥20 mm

Durata 100.000 h Gruppo di rischio (EN62471) Gruppo esente per C-

Tensione di alimentazione  $18-30 \text{ V}$ <br>Corrente assorbita  $<$  200 mA Corrente assorbita  $\leq$  200 mA<br>Gamma di temperature  $-25...55$  °C \*\* Gamma di temperature  $-2$ <br>Numero di ingressi/uscite  $6$ 

di commutazione <2,5 V

uscita di commutazione 100 mA<br>Resistenza ai cortocircuiti Si

Chip immagine A colori/monocromatico<br>
Tipo di luce Bianca/RI (850 nm)/

Bianca/RI (850 nm)/ Rossa (627 nm)

Mount, bianca, rossa) / 1 (per IR)<br> $\leq$ 15 Hz (a colori):

 $≤$ 25 Hz (in monocromia)<br>18-30 V CC \*

microsite at https://www.wenglor.com/en/uniVision-for-Smart-Cameras/s/Themenwelt+uniVision+fuer+Smart+Cameras**.** If you want to place the product into service at a PC, please complete the following steps:

Connect the product to supply power and then connect it to the PC via the Ethernet port (socket 2). The Ethernet cable

\* Supply voltage residual ripple may not exceed 10 % (within the specified voltage range).<br>\*\* –25 °C: Ambient conditions should not result in condensation; avoid the formation of ice on the front panell<br>55 °C: Continuous \*\*\*\*\*\*\*\*\*\*\* Maximum at

### **IT**

#### **Impiego previsto**  Questo prodotto wenglor deve essere utilizzato in conformità al seguente principio funzionale: **Sensore di visione** Un sensore di visione è un sistema di elaborazione delle immagini ottimizzato per una specifica attività. Il sensore registra le immagini, le analizza con appositi algoritmi e genera una reazione corrispondente.

### **Smart Camera**

Una Smart Camera è un sistema di elaborazione delle immagini in grado di svolgere contemporaneamente diverse funzioni in modo ottimale.

Il dispositivo registra le immagini, le analizza con appositi algoritmi e genera una reazione corrispondente.

### **Lettore di codici 1D/2D**

Questo dispositivo rileva codici 1D e 2D con l'ausilio di diversi tipi di luci. La luce emessa sull'etichetta del codice 1D o 2D viene riflessa dai simboli del codice su un fotoelemento a diverse intensità e interpretata tramite un decoder.

**Lettore OCR** Un lettore OCR è un sistema di elaborazione delle immagini ottimizzato per una specifica attività. Il dispositivo registra

le immagini, legge i caratteri in esse contenuti e genera una reazione corrispondente.

### **Precauzioni di sicurezza**

• Questo manuale è parte integrante del prodotto e deve essere conservato per l'intera durata dello stesso.

- Leggere attentamente le istruzioni per l'uso prima di
- adoperare il prodotto.

• Il montaggio, la messa in funzione e la manutenzione di questo prodotto devono essere eseguiti solo da personale qualificato.

• Non sono consentite manomissioni e modifiche del prodotto. • Proteggere il prodotto da contaminazioni durante la messa

in funzione. • Nessun componente di sicurezza conforme alla Direttiva

### macchine UE

#### **PERICOLO!**

**Pericolo dovuto a radiazioni ottiche o a infrarossi potenzialmente pericolose dell'illuminazione!** Rischio di lesioni agli occhi.

il funzionamento.

Cameras/s/Themenwelt+uniVision+fuer+Smart+Cameras

must be connected to the PC or the switch before voltage is applied to the sensor.

Install the included software to the PC. The required installation files can be downloaded from **www.wenglor.com Product World Products Product search** (Enter product number). Before initial installation and at regular intervals thereafter, go to **www.wenglor.com** and check to see if a newer version of the software/firmware is available for download.

After successful installation, start the weQube program. You can connect to the sensor with the help of the "Connect to device" function (online mode), which appears in the software's initial window. The sensor must be located within the same network environment to this end. The software can<br>also be used without a sensor (offline mode). You can work<br>with saved projects and Teach<sup>+</sup> files in the offline mode. Click<br>"Open" or "Examples" to this end.

Help for installation and network planning is included in a separate description. wenglor offers instructions for network planning for various operating systems.

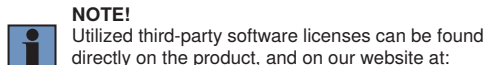

#### **Initial Start-Up at a Controller**

If you want to place the product into service at a controller, please complete the following steps:

https://www.wenglor.com/license/

Connect the product to supply power and then connect it to the controller via the Ethernet port (socket 2).

Install the associated device-specific electronic description file to the hardware manager (e.g. the DDBF for Profinet). The required installation files can be downloaded from **www. wenglor.com Product World Products Product search** (Enter product number) **Download Product description file**. Explanations regarding the electronic description file and its layout are included in the comprehensive operating instructions in PDF format. Help regarding installation of the file to the controller, as well as network planning, can be found in the help files for the respective controller. wenglor offers descriptions which can be downloaded for individual controllers. These can be accessed at www.wenglor.com  $\rightarrow$  Product World  $\rightarrow$ **Product search** (Enter product number) **Download** General instructions.

Each PROFINET/EtherNet/IPTM device has a unique MAC address. The MAC addresses of wenglor products are printed on the device rating plates.

It must be ensured that supply power is not interrupted while making changes to network settings. Furthermore, supply power must be maintained for at least an additional 5 seconds after the network settings have been saved to memory.

The DHCP client is switched off after activating the Ethernet/IP interface.

**Webserver Functions Description**

The product has the following IP address upon delivery: 192.168.100.1. The product can be addressed by entering the IP address to the address bar in the browser. A user name and a password must be entered in order to configure the product's parameters. The default user name is "admin", and the matching password is also "admin". After accessing the website, you can change the product's settings in order to test an application.

**Caution:** When operated with a controller, settings which have been changed via the website or the graphic display (if the product has one) are overwritten by the controller.

### **Proper Disposal**

wenglor sensoric GmbH does not accept the return of unusable or irreparable products. Respectively valid national waste disposal regulations apply to product disposal.

# **W** wenglor

Per mettere in funzione il prodotto da un PC, attenersi alla seguente procedura:

Collegare il prodotto alla tensione di alimentazione e quindi al PC tramite l'interfaccia Ethernet (presa 2). Prima di applicare tensione al sensore, occorre collegare il cavo Ethernet al PC o allo switch.

Installare sul PC il software uniVision fornito con il prodotto. I file di installazione necessari sono disponibili sul CD accluso o scaricabili da **www.wenglor.com Assistenza Download → Software** (per i dati di accesso fare riferimento

al CD accluso). Prima dell'installazione iniziale e successivamente, a intervalli regolari, controllare se all'indirizzo www.wenglor.com sono disponibili nuove versioni del software/firmware da scaricare. Una volta completata l'installazione, avviare il programma uniVision.

È possibile connettersi al sensore tramite la funzione Connetti al dispositivo" (modalità online) disponibile sulla schermata iniziale del software. Affinché la connessione sia possibile, il sensore deve trovarsi nello stesso ambiente di rete. Il software può essere utilizzato anche senza sensore (modalità offline). In modalità offline è possibile lavorare a progetti salvati o intervenire su file Teach+. Utilizzare allo scopo la funzione "Apri" o "Progetti demo". Per avviare un nuovo progetto offline, fare clic su **File Nuovo**.

Indicazioni per l'installazione e la configurazione delle impostazioni di rete sono disponibili in una descrizione separata. wenglor offre istruzioni per la configurazione di rete idonee a diversi sistemi operativi. Per avviare un nuovo progetto offline, fare clic su **File Nuovo**.

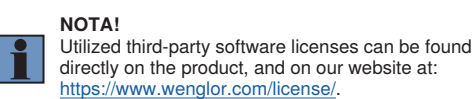

#### **Messa in funzione da un controller**

Per mettere in funzione il dispositivo da un controller, attenersi alla seguente procedura:

Collegare il prodotto alla tensione di alimentazione e quindi al controller tramite l'interfaccia Ethernet (presa 2). Installare il file di descrizione specifico del dispositivo fornito (ad es. il file GSDML per PROFINET) in Gestione dispositivi. I file di installazione necessari sono disponibili sul CD accluso o scaricabili da

**www.wenglor.com → Il mondo di prodotti → Prodotti** (specificare il codice di prodotto nell'apposito campo di ricerca) **Download File di descrizione prodotto**. Per spiegazioni sul file di descrizione e la relativa struttura, consultare le istruzioni operative complete in formato PDF. Per indicazioni sull'installazione del file nel controller e la configurazione della rete, consultare i file della guida dei diversi controller. wenglor consente di scaricare una descrizione per ogni singolo con-

troller. Visitare allo scopo **www.wenglor.com Il mondo di prodotti Prodotti** (specificare il codice di prodotto nell'apposito campo di ricerca) **Download Istruzioni generali**.

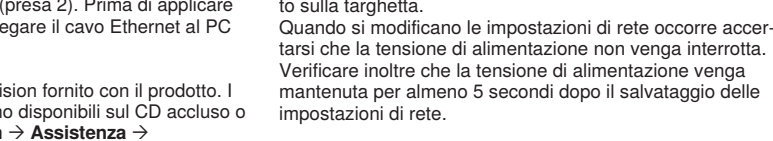

Dopo l'attivazione dell'interfaccia Ethernet/IP, si disattiva il client DHCP.

Ogni dispositivo PROFINET/EtherNet/IPTM ha un indirizzo MAC univoco. Per i prodotti wenglor, l'indirizzo MAC è riporta-

#### **Descrizione delle funzioni del server Web**

Alla consegna, il prodotto ha il seguente indirizzo IP: 192.168.100.1. Per comunicare con il prodotto occorre inserire l'indirizzo IP nella barra degli indirizzi del browser. Per la configurazione dei parametri è necessario specificare un nome utente e una password. Il nome utente predefinito è "admin" e la password corrispondente è anch'essa "admin". Dopo l'accesso al sito Web, è possibile modificare le impostazioni del prodotto per testare un'applicazione.

**Attenzione:** quando si utilizza un controller, le impostazioni modificate tramite il sito Web o il display grafico (qualora sia disponibile sul prodotto) vengono sovrascritte dal controller.

### **Smaltimento conforme alle normative ambientali**

wenglor sensoric GmbH non accetta la restituzione di prodotti inutilizzabili o non riparabili. Per lo smaltimento dei prodotti osservare le direttive nazionali vigenti.

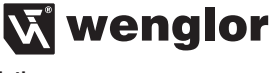

# Protezione dall'inversione di polarità Sì Classe di sicurezza III<br>Tipo di regolazione il este un estimento di Ethernet Materiale custodia<br>Peso Ethernet<br>Interfaccia Ingresso encoder Sì Display grafico Sì **Istruzioni per il montaggio**

• Non guardare direttamente l'illuminazione durante

riportato sulla targhetta del prodotto. **Messa in funzione dal PC** Sul microsito https://www.wenglor.com/en/uniVision-for-Smart-

di montaggio non possa variare.

sono disponibili indicazioni aggiuntive per la messa in funzione, così come ulteriori informazioni sull'uso del software.

Ogni prodotto ha un indirizzo MAC univoco. L'indirizzo MAC è

Durante il montaggio e l'utilizzo del prodotto osservare le disposizioni elettriche e meccaniche, le norme e le regole di sicurezza. Il prodotto deve essere protetto da azioni meccaniche. Il prodotto deve essere fissato in modo che la posizione

L'ondulazione residua della tensione di alimentazione deve avere un valore massimo del 10 % (all'interno del campo di tensione indicato)

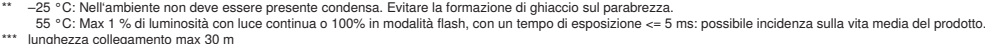

Tipo d regolazione internet<br>
Materiale custodia dell'Alluminio 190 g<br>IP67 Grado di protezione **IP67**<br>Tipo di collegamento **IM12** × 1; 12 pin Tipo di collegamento M12×1; 12 pin<br>Tipo di collegamento Ethernet M12×1; 8 pin Tipo di collegamento Ethernet Mi<br>Sixter Web Si Server Web Si Programmabilità PNP/NPN/ push-pull Sì Commutazione contatto chiuso a riposo/contatto aperto a riposo Sì<br>Uscita di illuminazione Sì Uscita di illuminazione Sì<br>Ethernet Sì

Profinet, Ethernet/IP, RS-232\*\*\*